### UNITED STATES DEPARTMENT OF AGRICULTURE

Farm Service Agency Washington, DC 20250 **Notice IRM-397** 

For: State and County Offices

Transferring ArcSDE Common Land Unit (CLU) Geospatial Data Between County Offices

Dennis J. Partano

**Approved by:** Acting Deputy Administrator, Management

### 1 Overview

## A Background

When County Offices move, it is essential that an efficient and cost effective method be employed for migrating geodatabases from 1 office to another.

3-CM provides that all records shall be moved from the closing County Office to the newly designated administrative County Office. As such, CLU and other necessary geospatial data and layers stored in ArcSDE/MSSQL must be migrated to the newly designated administrative County Office, along with the other necessary files and records from the closing County Office.

The current process requires that a Service Center employee export the entire CLU data layer, CRP table, and wetlands shapefile to the new administrative County Office. That office then performs a dataload that prompts the employee to create a new annotation layer that is time consuming.

The procedure in this notice is to be performed by the State Office GIS personnel **only** and has been tested for:

- full and accurate geodatabase migration, including annotation features
- efficient administrative procedures.

#### **B** Purpose

This notice provides State and County Offices with procedure for transferring ArcSDE CLU and other necessary geospatial data layers from the closing (transferring) County Office to the new State Office designated administrative (receiving) County Office.

| Disposal Date   | Distribution                                         |
|-----------------|------------------------------------------------------|
| October 1, 2008 | State Offices; State Offices relay to County Offices |

## 1 Overview (Continued)

## C Contact

Questions about this notice should be directed to Ted Payne by either of the following:

- e-mail at ted.payne@wdc.usda.gov
- telephone at 202-720-2187.

# 2 Procedure for Transferring ArcSDE CLU Geospatial Data

## A Software Needed for CLU Migration

State Office GIS personnel shall transfer the geospatial data according to the following.

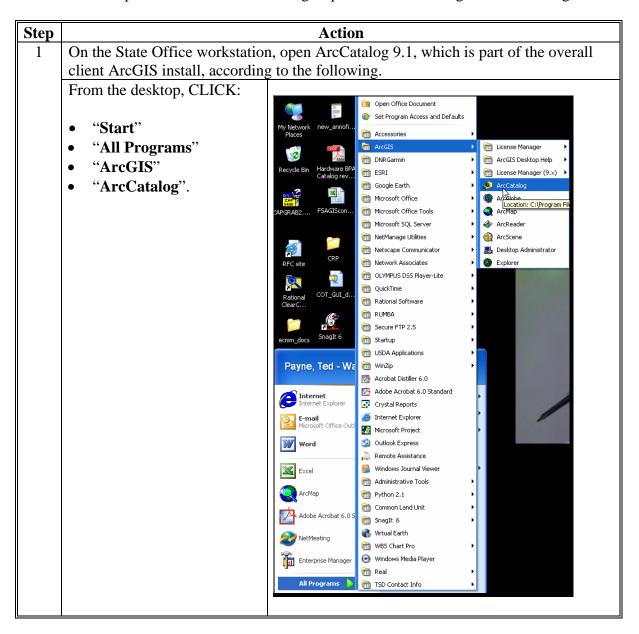

# **2** Procedure for Transferring ArcSDE CLU Geospatial Data (Continued)

# **A Software Needed for CLU Migration (Continued)**

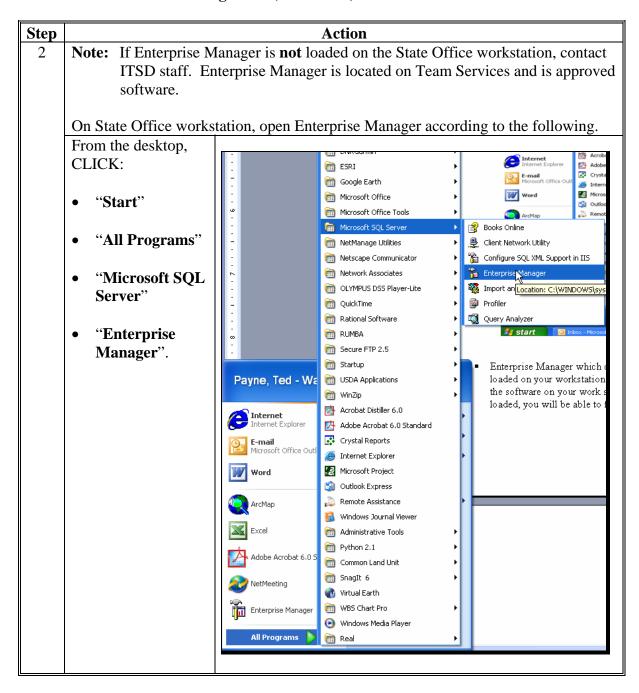

# **2** Procedure for Transferring ArcSDE CLU Geospatial Data (Continued)

## **B** Access Rights Needed for Transferring ArcSDE CLU Geospatial Data

Each State Office GIS personnel or coordinator performing the annotation transfer has been given the appropriate rights in SQL at the System Administrator level in every Service Center CLU layer through the SGA group in the Active Directory.

**Note:** The following example does **not** display SGA group with the appropriate rights, but does display the location where users would find SGA group using Enterprise Manager.

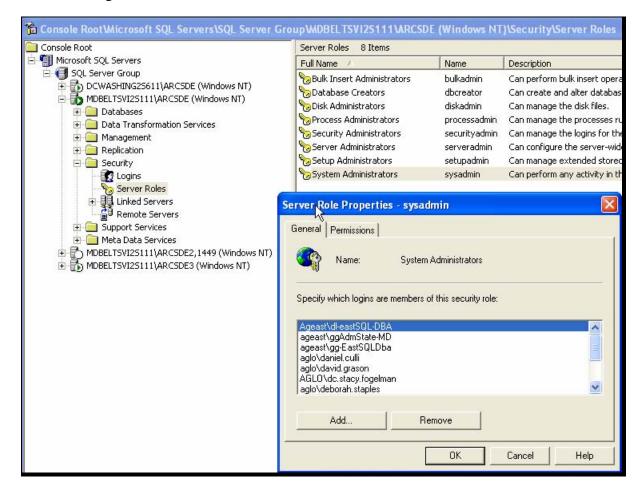

## **2** Procedure for Transferring ArcSDE CLU Geospatial Data (Continued)

# C Performing the Geodatabase Transfer

Perform the geodatabase transfer according to the following.

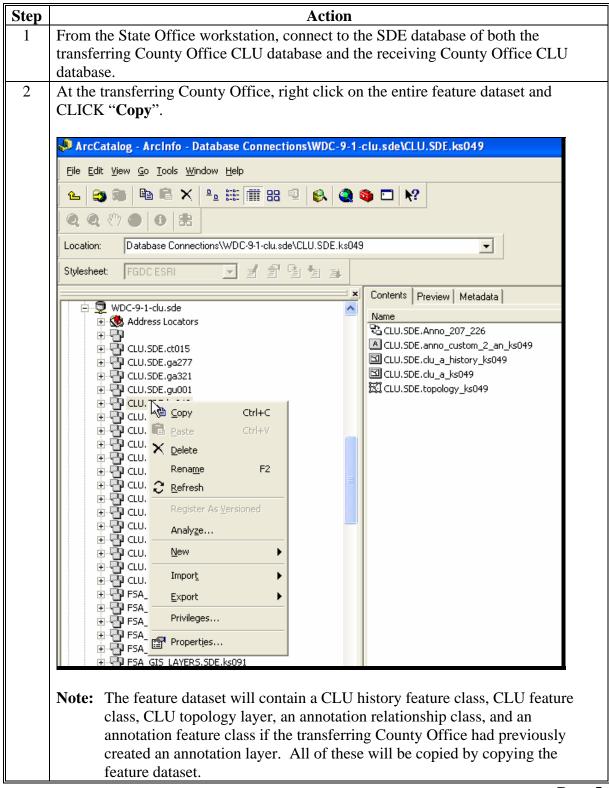

## **2** Procedure for Transferring ArcSDE CLU Geospatial Data (Continued)

# **C** Performing the Geodatabase Transfer (Continued)

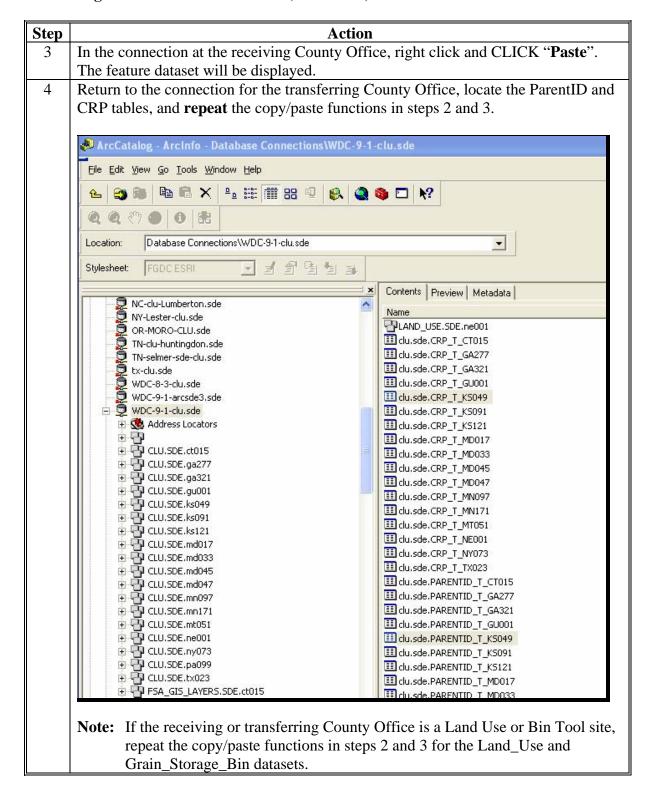

## **2** Procedure for Transferring ArcSDE CLU Geospatial Data (Continued)

**C** Performing the Geodatabase Transfer (Continued)

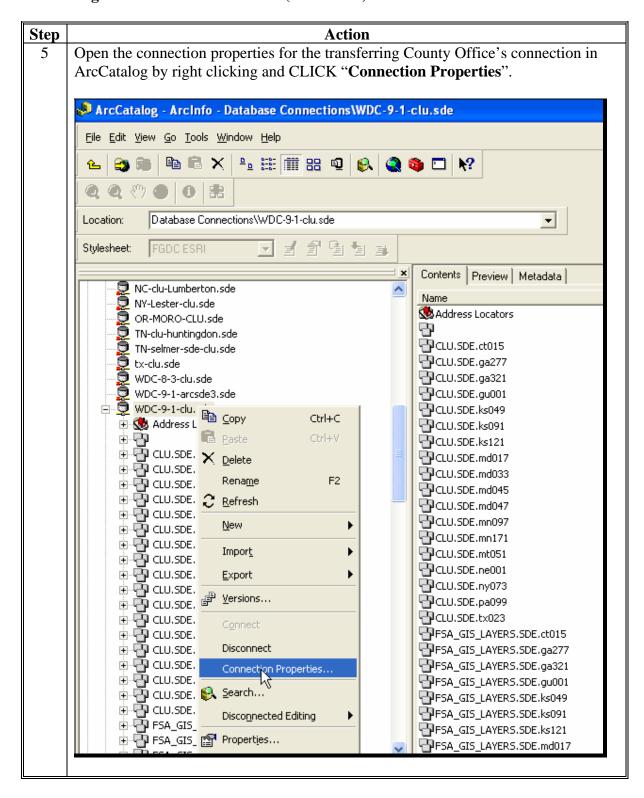

## **2** Procedure for Transferring ArcSDE CLU Geospatial Data (Continued)

**C** Performing the Geodatabase Transfer (Continued)

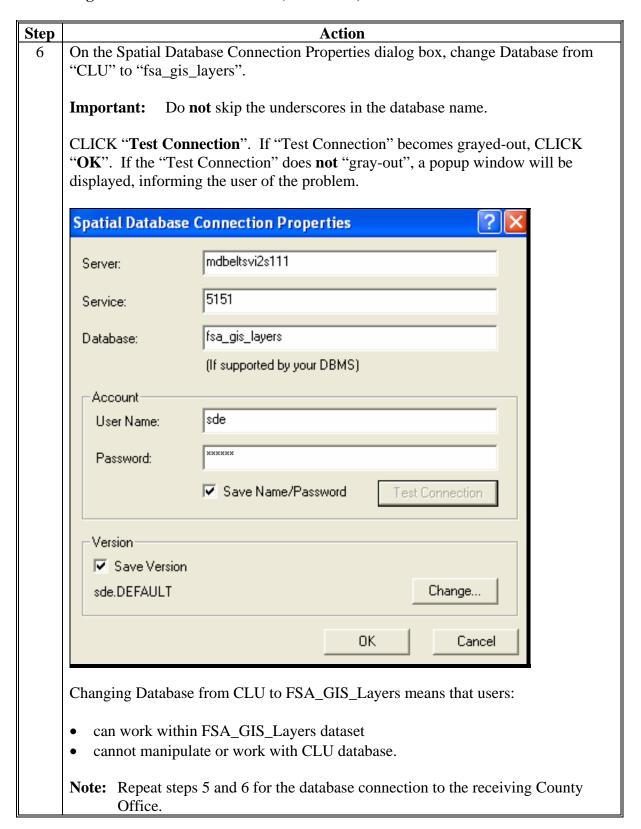

- **2** Procedure for Transferring ArcSDE CLU Geospatial Data (Continued)
  - **C** Performing the Geodatabase Transfer (Continued)

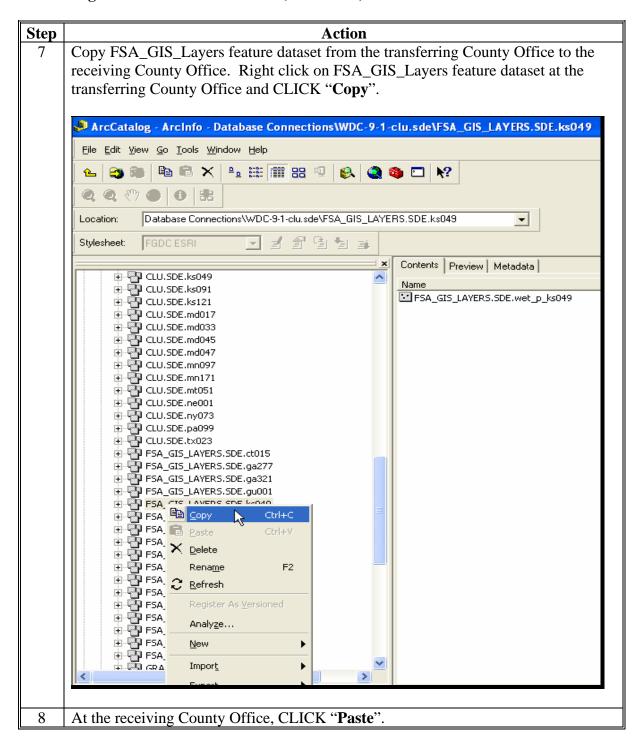

# **2** Procedure for Transferring ArcSDE CLU Geospatial Data (Continued)

**C** Performing the Geodatabase Transfer (Continued)

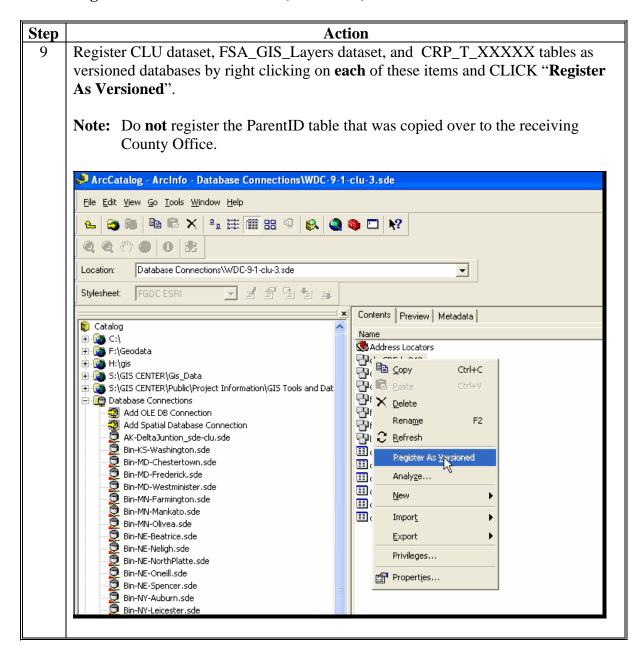

## **2** Procedure for Transferring ArcSDE CLU Geospatial Data (Continued)

**C** Performing the Geodatabase Transfer (Continued)

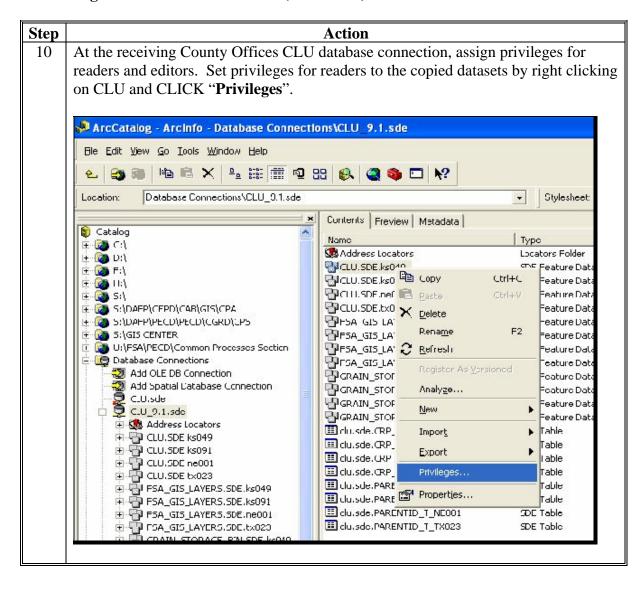

## **2** Procedure for Transferring ArcSDE CLU Geospatial Data (Continued)

# **C** Performing the Geodatabase Transfer (Continued)

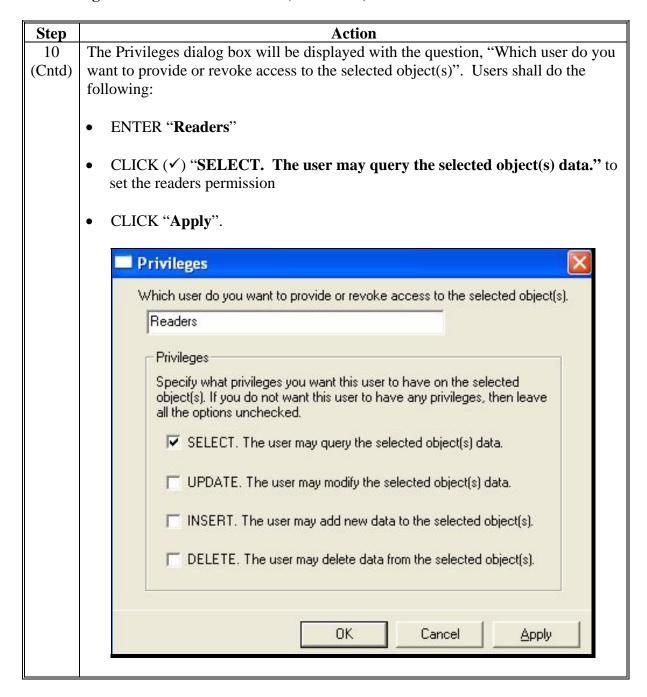

## **2** Procedure for Transferring ArcSDE CLU Geospatial Data (Continued)

**C** Performing the Geodatabase Transfer (Continued)

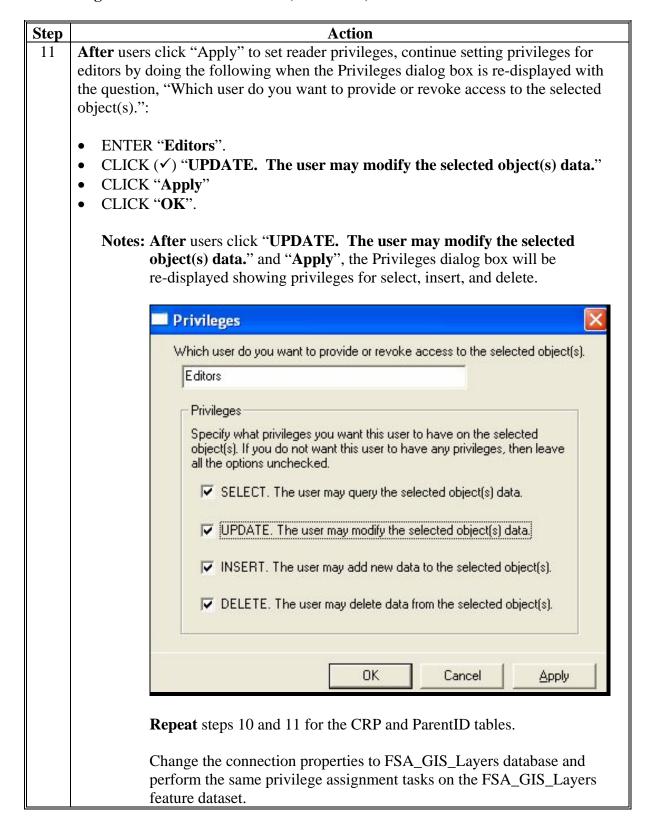

# **2** Procedure for Transferring ArcSDE CLU Geospatial Data (Continued)

# **C** Performing the Geodatabase Transfer (Continued)

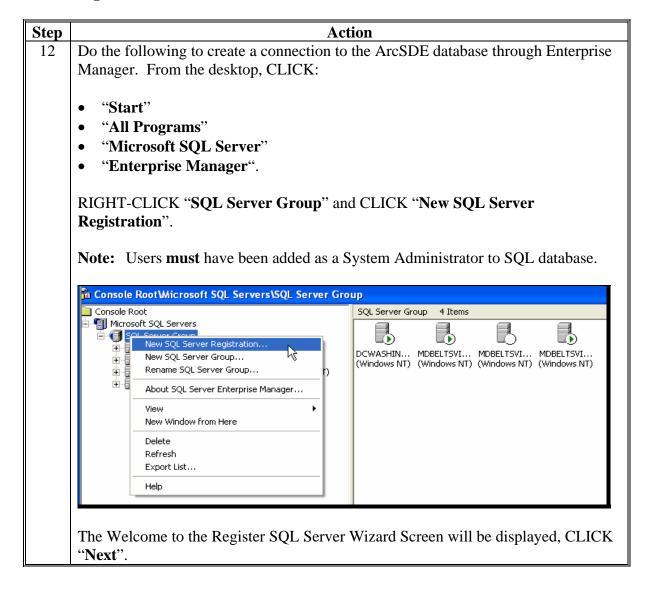

# **2** Procedure for Transferring ArcSDE CLU Geospatial Data (Continued)

# C Performing the Geodatabase Transfer (Continued)

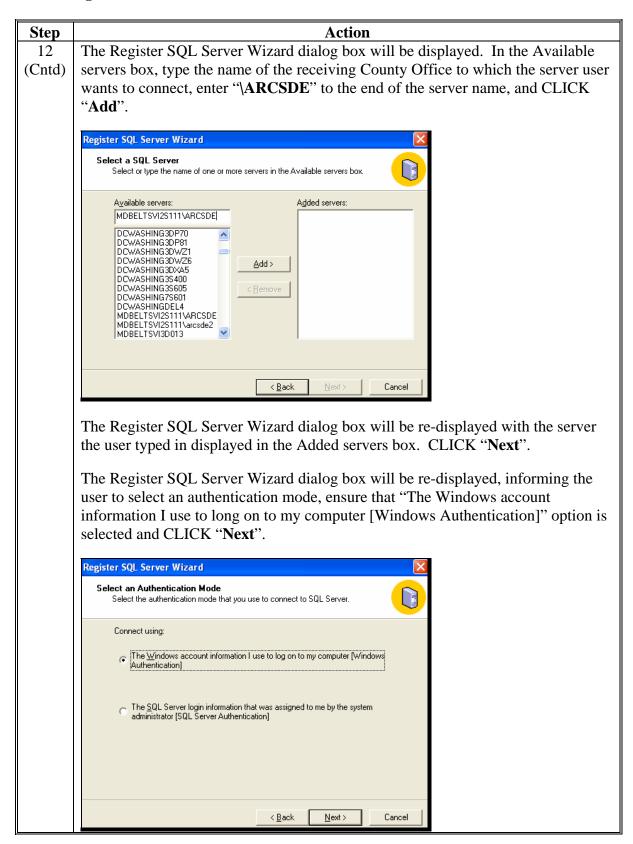

# **2** Procedure for Transferring ArcSDE CLU Geospatial Data (Continued)

**C** Performing the Geodatabase Transfer (Continued)

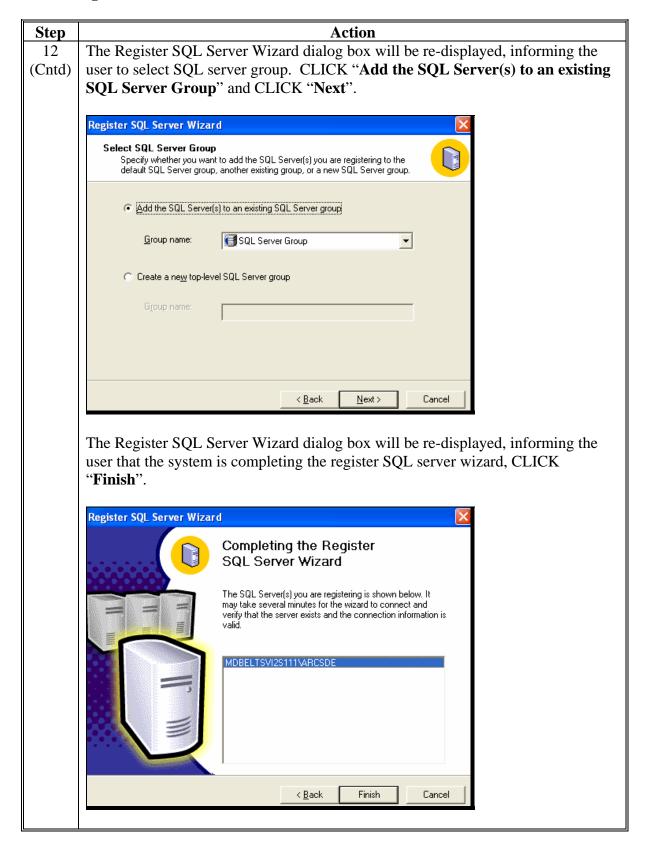

- **2** Procedure for Transferring ArcSDE CLU Geospatial Data (Continued)
  - **C** Performing the Geodatabase Transfer (Continued)

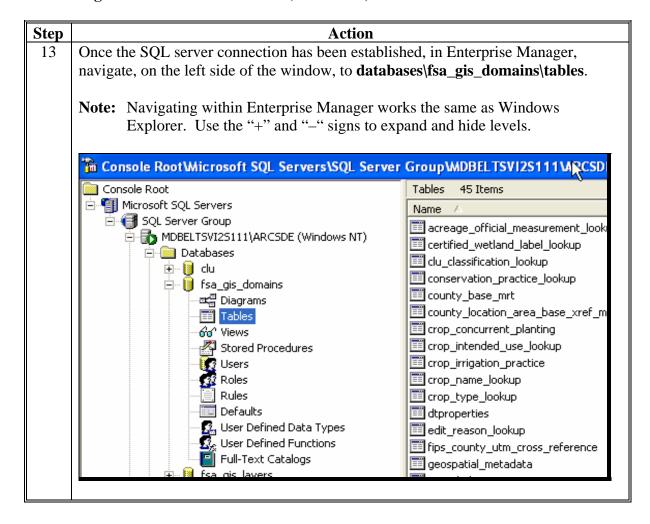

## **2** Procedure for Transferring ArcSDE CLU Geospatial Data (Continued)

**C** Performing the Geodatabase Transfer (Continued)

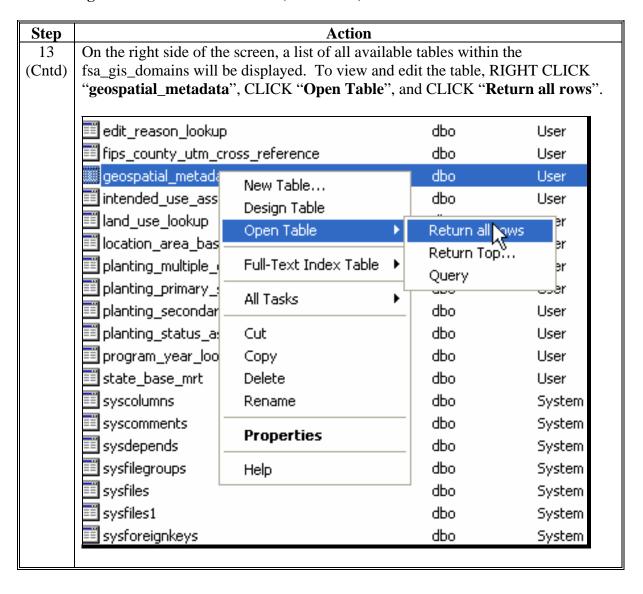

- **2** Procedure for Transferring ArcSDE CLU Geospatial Data (Continued)
  - **C** Performing the Geodatabase Transfer (Continued)

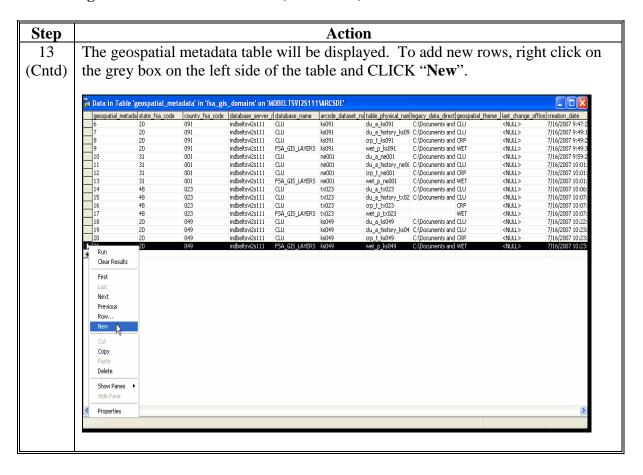

# 2 Procedure for Transferring ArcSDE CLU Geospatial Data (Continued)

# C Performing the Geodatabase Transfer (Continued)

| Step   | Action                                                                        |                                                    |  |  |  |
|--------|-------------------------------------------------------------------------------|----------------------------------------------------|--|--|--|
| 13     | The following columns <b>must</b> be manually populated with 4 rows for each, |                                                    |  |  |  |
| (Cntd) | formatted <b>exactly</b> as listed.                                           |                                                    |  |  |  |
|        | Column Title                                                                  | Format                                             |  |  |  |
|        | geospatial_metadata                                                           | The 4 new records shall be numbered sequentially   |  |  |  |
|        |                                                                               | starting 1 number after the previous record.       |  |  |  |
|        |                                                                               | <b>Example:</b> 5,6,7,8 or 25, 26, 27, 28.         |  |  |  |
|        | state_fsa_code                                                                | State's 2-digit FIPS code.                         |  |  |  |
|        | county_fsa_code                                                               | County Office's 3-digit FIPS code.                 |  |  |  |
|        | database_server_name                                                          | Name of the server where the data now resides (the |  |  |  |
|        |                                                                               | receiving County Office).                          |  |  |  |
|        | database_name                                                                 | • 3 rows for CLU                                   |  |  |  |
|        |                                                                               | • 1 row for FSA_GIS_Layers                         |  |  |  |
|        | arcsde_dataset_name                                                           | State's 2-letter abbreviation with County Offices  |  |  |  |
|        |                                                                               | 3-digit FIPS code.                                 |  |  |  |
|        |                                                                               | Example: xx000                                     |  |  |  |
|        | table_physical_name                                                           | • 1 row – clu_a_xx000                              |  |  |  |
|        |                                                                               | • 1 row – clu_history_xx000                        |  |  |  |
|        |                                                                               | • 1 row – crp_t_xx000                              |  |  |  |
|        |                                                                               | • 1 row – wet_p_xx000                              |  |  |  |
|        | legacy_data_directory_path                                                    | Can be left blank.                                 |  |  |  |
|        | geospatial_theme_name                                                         | • 2 rows - CLU                                     |  |  |  |
|        |                                                                               | • 1 row – CRP                                      |  |  |  |
|        |                                                                               | • 1 row – WET                                      |  |  |  |
|        | last_change_office                                                            | ENTER "< <b>NULL</b> >" (type the word NULL with   |  |  |  |
|        |                                                                               | the arrows).                                       |  |  |  |
|        | creation_date                                                                 | m/dd/yyyy 10:07:08 AM (use actual creation date    |  |  |  |
|        | last_change_date                                                              | and time).                                         |  |  |  |
|        | deletion_date                                                                 | ENTER " <null>" (type the word NULL with</null>    |  |  |  |
|        |                                                                               | the arrows).                                       |  |  |  |
|        | last_change_user_name                                                         | first.last (dot in between).                       |  |  |  |

# **2** Procedure for Transferring ArcSDE CLU Geospatial Data (Continued)

# **C** Performing the Geodatabase Transfer (Continued)

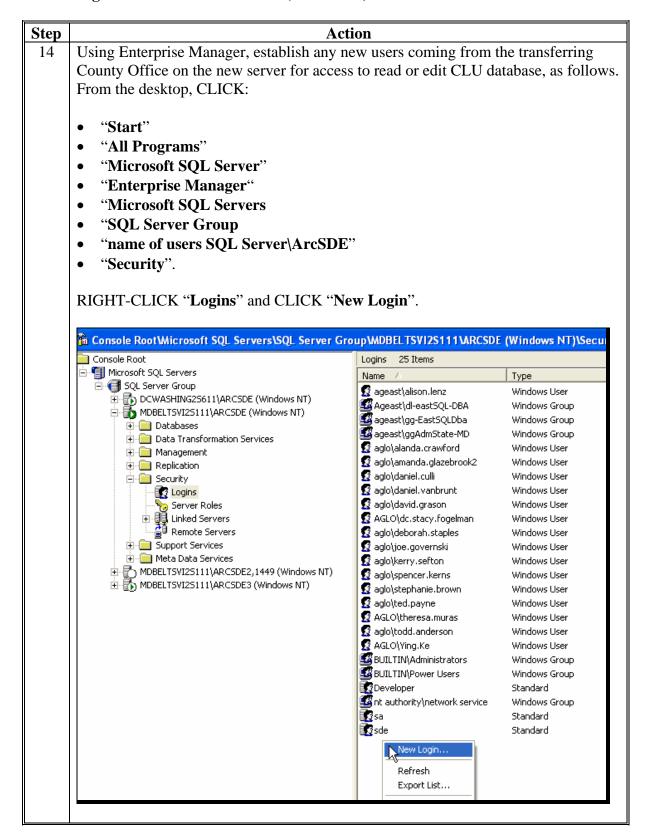

# **2** Procedure for Transferring ArcSDE CLU Geospatial Data (Continued)

# **C** Performing the Geodatabase Transfer (Continued)

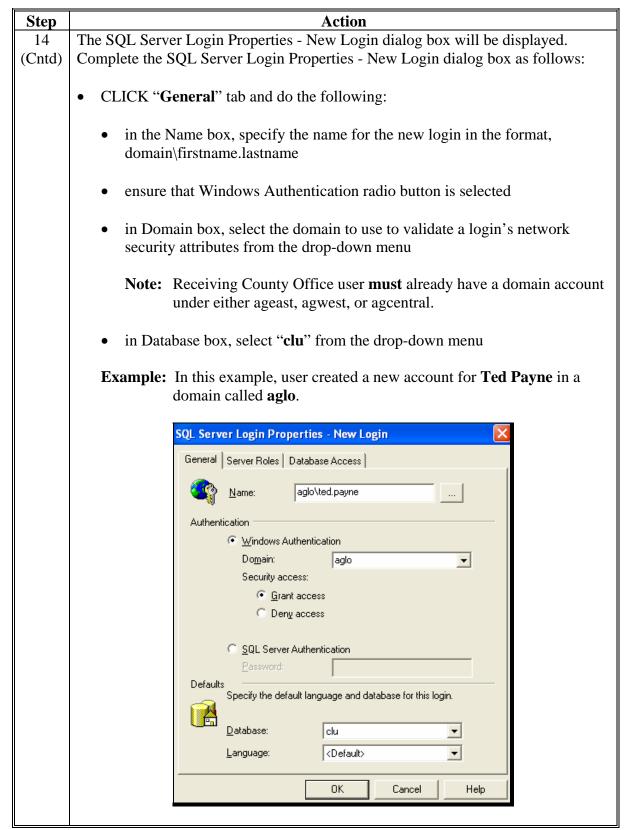

# 2 Procedure for Transferring ArcSDE CLU Geospatial Data (Continued)

# **C** Performing the Geodatabase Transfer (Continued)

| Step   | Action                                                                                                    |                                                                      |                  |              |             |                |             |  |
|--------|----------------------------------------------------------------------------------------------------|----------------------------------------------------------------------|------------------|--------------|-------------|----------------|-------------|--|
| 14     | CLICK "Database Access" tab and do the following:                                                                                                    |                                                                      |                  |              |             |                |             |  |
| (Cntd) |                                                                                                    |                                                                      |                  |              |             |                |             |  |
|        |                                                                                                    | • in the Permit column for each required database, click a checkmark |                  |              |             |                |             |  |
|        |                                                                                                    | - in the Demait                                                      | -1 : D-4         | -1 D-1-      | . 1         | - 141 ((T72) C | 134         |  |
|        |                                                                                                    | • in the Permit co                                                   |                  |              |             | eitner E i     | or editors  |  |
|        |                                                                                                    | or "R" for Read                                                      | ders, accordin   | g the folio  | wing table  |                |             |  |
|        |                                                                                                    |                                                                      | Uses the         | Land         |             |                |             |  |
|        |                                                                                                    |                                                                      | Land Use,        | Use Tool     |             |                | Grain       |  |
|        |                                                                                                    |                                                                      | Maintenance      | Only         | Maintenance |                | Storage     |  |
|        |                                                                                                    |                                                                      | Tools, and       | (Acreage     | Tool Only   | Maintenance    |             |  |
|        |                                                                                                    | Databasa                                                             | Grain            | Report       | (CLU        |                | Application |  |
|        |                                                                                                    | Database<br>clu                                                      | Storage Bin<br>E | Editor)<br>R | Editor)     | (Read Only)    | only<br>E   |  |
|        |                                                                                                    | fsa_gis_domains                                                      | E                | E            | E           | R              | E           |  |
|        |                                                                                                    | fsa_gis_layers                                                       | E                | R            | E           | R              | E           |  |
|        |                                                                                                    | land_use                                                             | Е                | Е            |             |                |             |  |
|        |                                                                                                    | grain_storage_bin                                                    | Е                |              |             |                | Е           |  |
|        |                                                                                                    | sde                                                                  | Е                | Е            | Е           | Е              | Е           |  |
|        | Notes: All individuals who intend to take acreage reports need to be given permissions at the "Land Use Tool Only" level. Most County Offices will not have anyone in the "Maintenance Tool Only" category. Individuals who will not be using either the Land Use or Maintenance Tool do not require an account in SQL. If there are any FSA Service Center employees not allowed to take acreage reports, CED shall determine whether the employee should not access the Land Use database. |                                                                      |                  |              |             |                |             |  |
|        | At this time, neither NRCS nor RD employees need access to either database.  A CLU shapefile will continue to be accessible to all Service Center employees on the local server.                                                                                                    |                                                                      |                  |              |             |                |             |  |
|        | CED is responsible for sending the names in each group to whomever in the State Office that has been tasked with establishing the authenticated SQL accounts.                                                                                                    |                                                                      |                  |              |             |                |             |  |

# **2** Procedure for Transferring ArcSDE CLU Geospatial Data (Continued)

# **C** Performing the Geodatabase Transfer (Continued)

| Step         | Action                                                                                                    |  |  |  |
|--------------|----------------------------------------------------------------------------------------------------|--|--|--|
| 14<br>(Cntd) | • in the User column, remove the period separating the first and last names so that "firstname.lastname" becomes "firstnamelastname". |  |  |  |
|              | <b>Notes:</b> If there is a "Domain_Name\" or other special characters in front of the user name, they <b>must</b> be removed.        |  |  |  |
|              | Complete for each database that was checked on the "Database Access" tab, in the Permit column.                                       |  |  |  |

## **3** State and County Actions

#### **A State Actions**

State Office GIS personnel shall perform paragraph 2 activities to move CLU databases from the transferring County Office to the receiving County Office with coordination between the State Office and receiving County Office

# **B** County Actions

County Offices shall:

- test the application connections by opening **all** projects in ArcGIS, the Maintenance Tool, the Land Use application, or the Bin Tool based on the users' responsibilities as assigned by CED
- report test findings to the State Office GIS personnel.